**HELP**

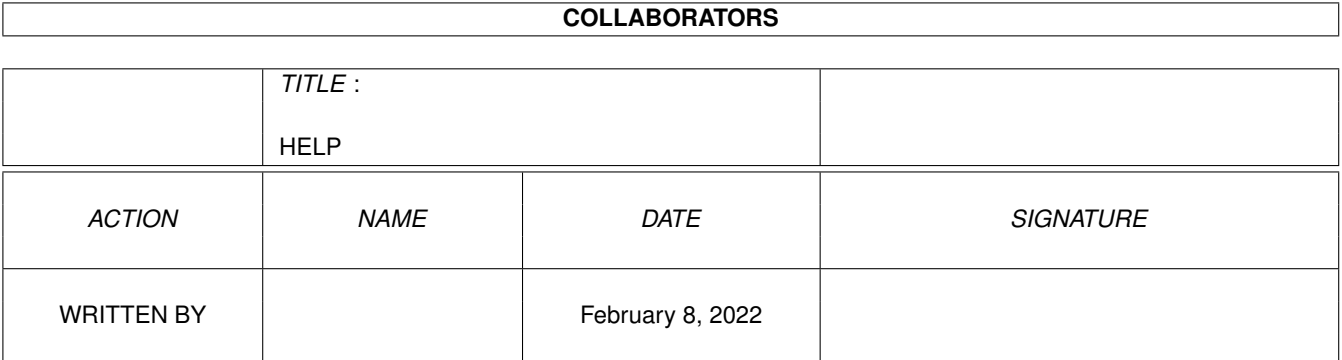

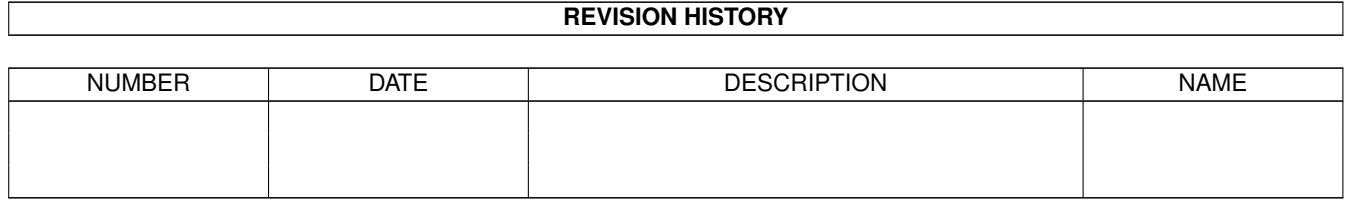

# **Contents**

#### [1](#page-3-0) HELP  $\blacksquare$

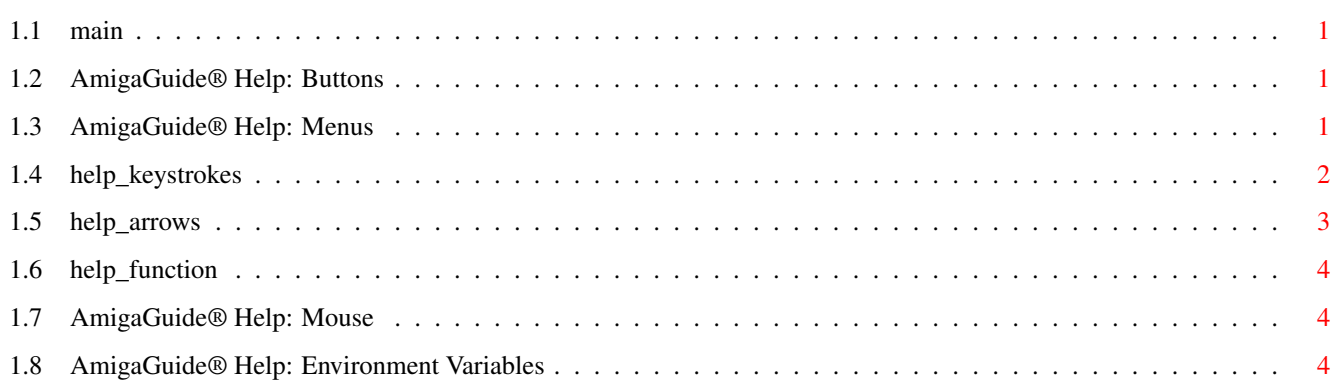

# <span id="page-3-0"></span>**Chapter 1**

# **HELP**

# <span id="page-3-1"></span>**1.1 main**

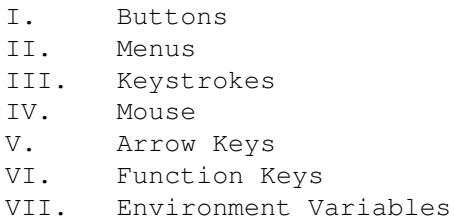

# <span id="page-3-2"></span>**1.2 AmigaGuide® Help: Buttons**

Contents Display the Table of Contents document for the current database. Index Display the index document for the current database. Help Display the help document for the current database. If the database doesn't have a Help document of its own, then the global Help database will be used instead. Retrace Go back to the previous node. Browse Step through the documents in sequential order, in the order they appear in the database.

#### <span id="page-3-3"></span>**1.3 AmigaGuide® Help: Menus**

Project

Print

Print the current document to the current print device. Close Window Close the active document window. Quit Close all windows for the current database, and exit. Edit Mark Start marking a block of text for copying to the clipboard. Copy Copy the current document to the clipboard. Select All Select all the lines of the current document. Clear Selected Unselect all the lines of the current document. Print Selected Print the selected lines to the current print device. Navigation Find Document... Locate a document. Find Text... Locate all occurrences of text within the current document. Find Next... Show the Find Text document. Set Bookmark Save the current location to the bookmark file. Go To Bookmark Go to the location indicated by the bookmark file.

# <span id="page-4-0"></span>**1.4 help\_keystrokes**

TAB Cycle forward through the buttons. Shift-TAB Cycle backwards through the buttons. HELP Display this document in its own window. ESC Close the active AmigaGuide® window.

```
Backspace
 Scroll backwards a page.
RETURN
Activate the default button (the highlighted one).
Shift-RETURN
Activate the default button (the highlighted one). If it is
 a document, then load it in a new window.
SPACE
 Scroll forwards a page.
\rightarrowGo to the end of the current document.
\epsilonGo to the beginning of the current document.
```
# <span id="page-5-0"></span>**1.5 help\_arrows**

```
Up
Scroll up through the document.
Down
Scroll down through the document.
Shift-Up
Go up a page in the document.
Shift-Down
Go down a page in the document.
Alt-Up
Go to the beginning of the document.
Alt-Down
Go to the end of the document.
Left
Scroll left through the document.
Right
Scroll right through the document.
Shift-Left
Scroll left one window-full through the document.
Shift-Right
Scroll right one window-full through the document.
A1 + -I effGo to the extreme left of the document.
```

```
Alt-Right
 Go to the extreme right of the document.
```
# <span id="page-6-0"></span>**1.6 help\_function**

```
FQActivate Next Window.
```
F10 Cycle active AmigaGuide® window front to back.

### <span id="page-6-1"></span>**1.7 AmigaGuide® Help: Mouse**

Select Over a node, will activate the node.

Shift-Select Over a node, will activate the node. If it is a document, then load the document in a new window.

### <span id="page-6-2"></span>**1.8 AmigaGuide® Help: Environment Variables**

```
Use the DOS command, SetEnv to set any of the following variables.
AmigaGuide/Path
  This variable contains the list of path names that AmigaGuide®
  should search through when it attempts to open a database.
  For example:
    SetEnv AmigaGuide/Path "Workbench:Autodocs Workbench:Includes"
 AmigaGuide/Pens
  Gives you control over the colors that AmigaGuide® uses to
  render the text and link points with.
    SetEnv AmigaGuide/Pens <abcdefgh>
  where:
   a = Background pen
   b = Button text pen
    c = Button background pen
    d = Highlighted button text pen
    e = Highlighted button background pen
    f = Outline pen
    g = Highlight outline pen
    h = Text on background pen
```
For example: SetEnv AmigaGuide/Pens 21213001 SetEnv AmigaGuide/Text BOLD will give a very sharp look. AmigaGuide/Text Enables you to determine what the link points look like. SetEnv AmigaGuide/Text <style> where style can be one of the following: BUTTON HIGHLIGHT UNDERLINE BOLD ITALIC